Поволжская Государственная Академия Телекоммуникаций <sup>и</sup> Информатики

### МЕТОДИЧЕСКИЕ УКАЗАНИЯ к лабораторным работам

"Программирование <sup>в</sup> системе Mathcad"

Одобрено Методическим Советом ПГАТИ \_\_ декабря 1999 года

Автор-составитель: АКЧУРИН Э.А. к.т.н., доцент Редактор: ЛАЗАРЕВ В.А., профессор Рецензент: ТЯЖЕВ А.И., д.т.н., профессор

Самара

1999

# **Введение**

Лабораторный цикл содержит 5 работ по изучению программирования <sup>с</sup> использованием математической системы Mathcad.

Цикл может использоваться <sup>в</sup> дисциплинах: «Программирование» для специальности 220400, «Основы алгоритмизации <sup>и</sup> языки программирования» специальности 071900 и «Информатики» телекоммуникационных специальностей.

### **Рекомендуемая литература:**

- 1. Дьяконов В.П. Справочник по MathCAD PLUS 7.0 PRO. М.: СК Пресс, 1998, 345 <sup>с</sup>.
- 2. Mathcad 6.0 PLUS. Финансовые, инженерные <sup>и</sup> научные расчеты <sup>в</sup> среде Windows 95. М.: Филинъ, 1996, 697 <sup>с</sup>.
- 3. Очков В.Ф. Mathcad 8.0 Pro. М.: КомпьютерПресс, 1999, 523 <sup>с</sup>.
- **4.** Плис А.И., Сливина Н.А. Mathcad: математический практикум. М.: Финансы и статистика, 1999, 656 <sup>с</sup>.

### **Содержание отчета по каждой работе:**

- 1. Название работы, цель работы, задание <sup>в</sup> соответствии <sup>с</sup> вариантом.
- 2. Программа.
- 3.Результаты выполнения программы на ПК.
- 4. Выводы.

# **1. Простые вычисления <sup>в</sup> системе Mathcad**

## **Подготовка <sup>к</sup> работе**

- 1. По указанной литературе изучить:
	- системное меню Mathcad,
	- основные системные команды,
	- правила ввода текста,
	- правила ввода команд <sup>и</sup> данных,
	- ранжированные переменные,
	- задание функций пользователя,
	- правила вывода результатов <sup>в</sup> табличной форме.
	- правила вывода результатов <sup>в</sup> виде декартовых графиков.
- 2. Разработать алгоритмы решения задач из варианта задания.
- 3. Составить программы решения задач.

## **Контрольные вопросы**

- 1.Структура окна системы Mathcad.
- 2. Команды пункта "File" системного меню.
- 3. Команды пункта "Edit" системного меню.
- 4. Команды пункта "View" системного меню.
- 5. Команды пункта "Insert" системного меню.
- 6. Команды пункта "Format" системного меню.
- 7. Команды пункта "Math" системного меню.
- Команды пункта "Symbolics" системного меню. 8.
- 9. Команды пункта "Window" системного меню.
- 10. Команды пункта "Help" системного меню.
- 11. Правила ввода команд.
- 12. Правила ввода символов математических операций.
- 13. Правила ввода формул и данных.
- 14. Организация циклов.
- 15. Правила ввода текстовых блоков.
- 16. Правила просмотра результатов операций в виде таблиц.
- 17. Правила создания и редактирования ХҮ графиков.

### Задание к работе

Задача 1. Ввод данных и текста.

- Ввести текст, как заглавие программы. 1.
- Задать функции 1 и 2, как функции пользователя.  $2<sub>1</sub>$
- 3. Ввести исходные данные.
- Задать изменение аргумента.  $4.$

Задача 2. Циклические расчеты и таблица вывода

- 1. Ввести текст, как заглавие задачи.
- 2. Ввести программу и вычислить значения функции 1 и 2 при изменении аргумента в заданном интервале.
- 3. Получить результаты в виде таблицы (столбец для одной и строка для другой функции).

### Задача 3. ХҮ график.

- 1. Вывести графики функций одновременно на одном графике в декартовых координатах.
- 2. Ввести текст о выводах по работе.

### Методические указания

- 1. Формирование задач
	- В работе предусмотрены 3 задачи:
- ввод исходных данных,
- расчет и вывод значений в виде столбца для первой функции и строки для второй функции,
- построение двух функций на одном XY графике.  $\overline{a}$
- 2. Вывод значений функции

Для функции одной переменной данные выводятся под именем функции по умолчанию в виде столбца. Для вывода значений в виде строки нужно использовать вывод транспонированного вектора значений переменной. Операция транспонирования доступна из палитры «Матрицы».

Если данные не умещаются в отведенном под них поле вывода, то при редактировании выводится линейка прокрутки, позволяющая выбрать для отображения нужные компоненты вектора данных. Линейка прокрутки отображается только при редактировании таблицы вывода. Чтобы изменить число наблюдаемых значений достаточно изменить размер поля вывода таблицы традиционным способом.

3. Формирование XY графика

Для формирования XY графика необходимо:

- задать одномерную функцию y=f(x),  $\mathbb{L}^2$
- задать число точек по координате х,  $\overline{a}$
- создать циклы по х.
- вычислить вектор координат х,
- вывести шаблон XY графика.
- указать в нем имена аргумента и функции.
- получить XY график.

### Варианты заданий

#### Таблица 1. Варианты заланий

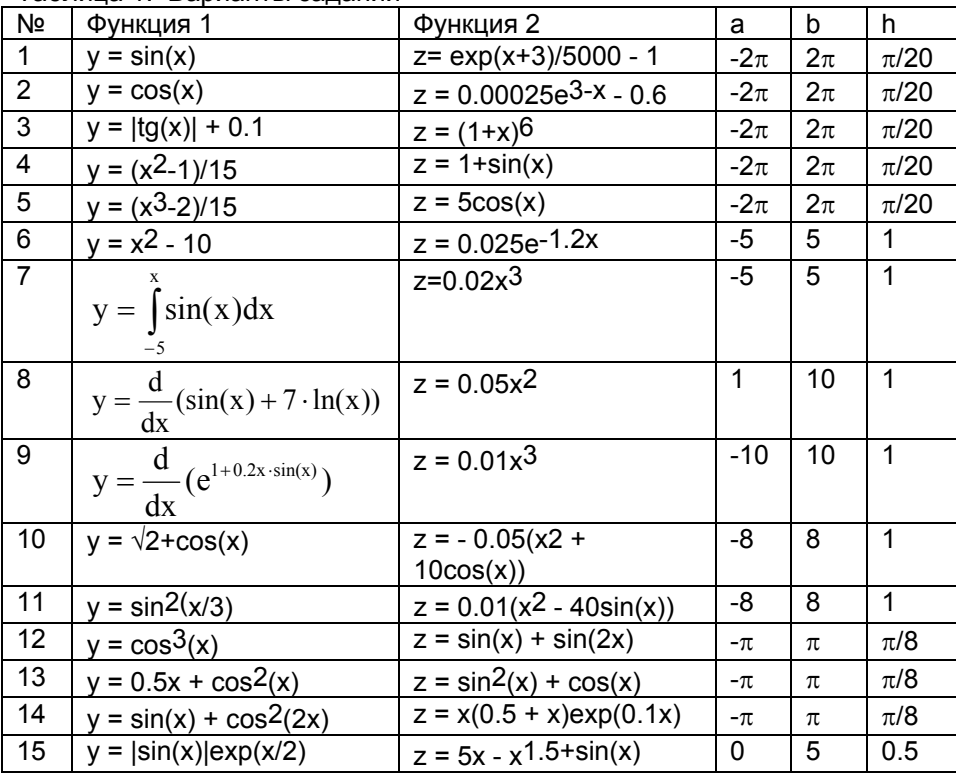

#### Пример программы

### Задача 1

Простые вычисления в Mathcad

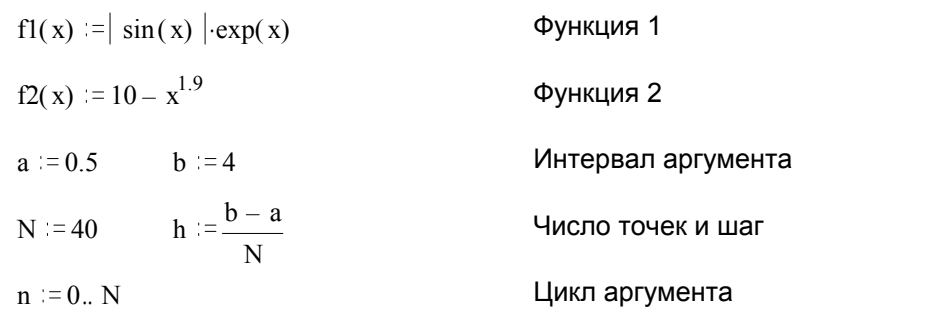

# Задача 2

Расчет функции 1

 $y_n := f1(a + n \cdot h)$ 

 $|0.79$  $|0.997$  $\vert$ 2 1.227  $\overline{3}$ 1.481 1.758  $y =$  $\overline{5}$ 2.058  $\overline{6}$ 2.382  $|7$ 2.728  $\vert 8$ 3.094  $|9\rangle$  $3.479$  $|10\rangle$ 3.88  $|4.291$ 

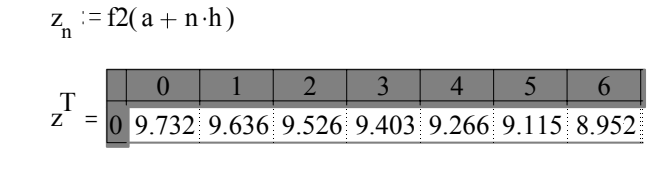

Задача 3 Графики

Расчет функции 2

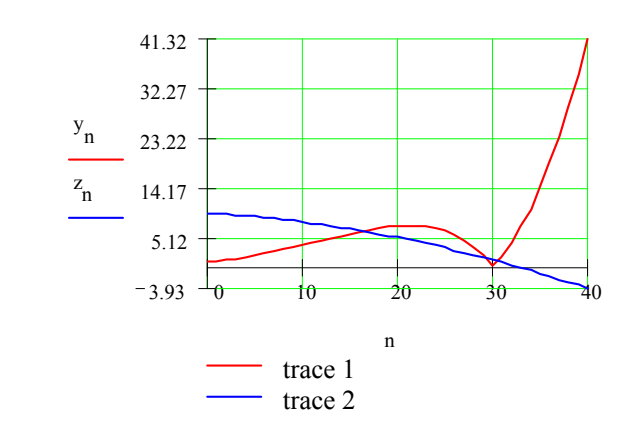

В Mathcad используется запись формул в принятой математической форме.

Предусмотрена автоматизация построения таблиц и графиков.

# 2. Многомерные вычисления в системе Mathcad

## Подготовка к работе

- 1. По указанной литературе изучить:
	- правила организации вложенных циклов,
	- правила получения многомерных результатов,
	- вывод многомерных данных в табличной форме,
	- объемная графика,
	- контурная графика.
- Разработать алгоритмы решения задач из варианта задания.  $2.$
- $3<sub>1</sub>$ Составить программы решения задач.

### Контрольные вопросы

- Организация вложенных циклов. 1.
- 2. Правила задания многомерных функций.
- Связь двумерной функции с матрицей для вывода графиков.  $3<sub>1</sub>$
- Вывод многомерных результатов в форме таблицы.  $4<sup>1</sup>$
- Трехмерная графика без раскраски. 5.
- Трехмерная графика с серой раскраской. 6.
- $7<sub>1</sub>$ Трехмерная графика с цветной раскраской.
- Контурная графика без раскраски. 8.
- 9. Контурная графика с серой раскраской.
- 10. Контурная графика с цветной раскраской.

## Задание к работе

Задача 1. Ввод данных и текста.

- Ввести текст, как заглавие программы.  $\mathbf{1}$ .
- $2.$ Задать функцию, как функцию пользователя.
- 3. Задать изменение аргументов.
- Задача 2. Циклические расчеты и таблица-матрица.
- $1.$ Ввести текст, как заглавие залачи.
- 2. Ввести программу и вычислить значения функции при изменении аргументов в заданных пределах.
- 3. Получить результаты в виде двумерной таблицы (матрицы).

Задача 3. Поверхностный график.

- $1_{\cdot}$ Ввести текст, как заглавие задачи.
- Вывести функцию в виде контурного графика. 2.
- 3. Изучить форматирование графика.
- Задача 4. Контурный график.
- Ввести текст, как заглавие задачи. 1.
- Вывести функцию в виде контурного графика. 2.
- Изучить форматирование графика.  $3<sub>1</sub>$
- 4. Ввести текст о выводах по работе.

# $\overline{7}$

### Методические указания

1. Формирование задач

В работе предусмотрены 4 задачи:

- ввод исходных данных для многомерных вычислений,  $\sim$
- расчет и вывод в виде таблицы функции двух переменных,
- построение для этой функции поверхностного графика,  $\overline{a}$
- построение для этой функции контурного графика.  $\overline{a}$

#### 2. Представление матриц

Значения матрицы выводятся в форме таблицы. Когда значений много, таблица выводится с линейками прокрутки по вертикали и горизонтали, позволяющими выбрать для отображения нужные компоненты матрицы. Чтобы изменить число наблюдаемых значений, достаточно изменить размер поля вывода таблицы традиционным способом.

3. Поверхностный и контурный графики

Для формирования поверхностного или контурного графика необходимо:

- задать двумерную функцию y=f(x,t),  $\overline{a}$
- задать число точек по координатам х и t,  $\overline{a}$
- создать вложенные циклы по хиt.  $\overline{a}$
- вычислить матрицу М, элементы которой содержат значения функции,  $\overline{a}$
- ввести шаблон поверхностного (или контурного) графика,  $\overline{a}$
- указать в нем имя матрицы и получить выбранный график.  $\overline{a}$

### Варианты заданий

Таблина 2. Варианты заланий

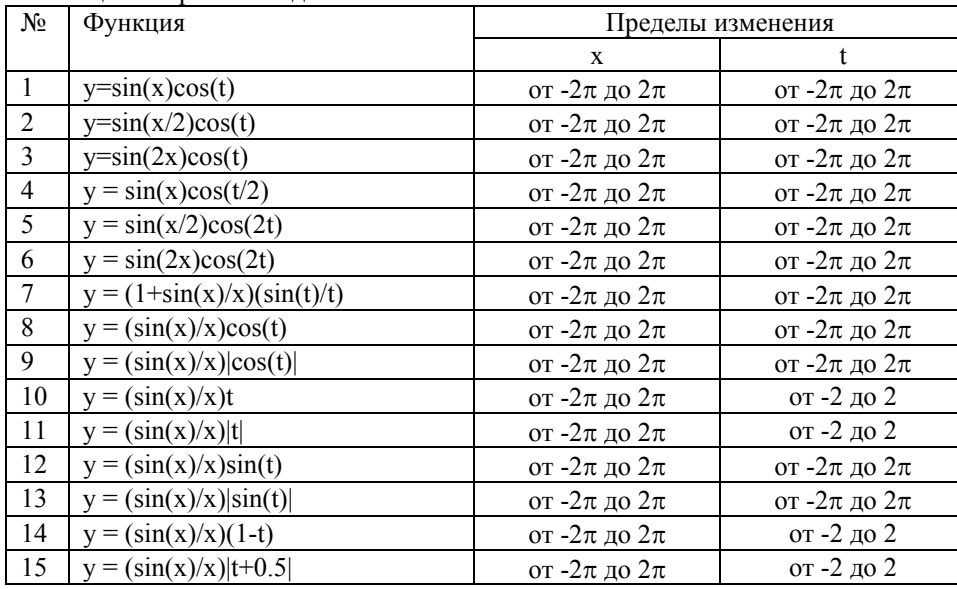

### Пример программы

### Задача 1

Многомерные вычисления в Mathcad

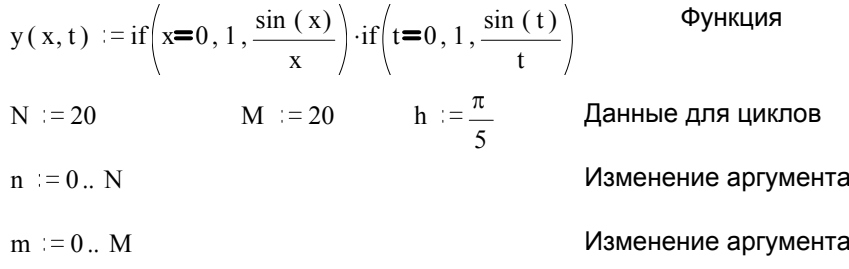

 $\mathbf 1$ 

 $\overline{2}$ 

Задача 2 Расчет функции

$$
M_{n\,,m}\,:=\!y\bigg[\left(n-\frac{N}{2}\right)\!\cdot\!h\,,\left(m-\frac{N}{2}\right)\!\cdot\!h\,\bigg]
$$

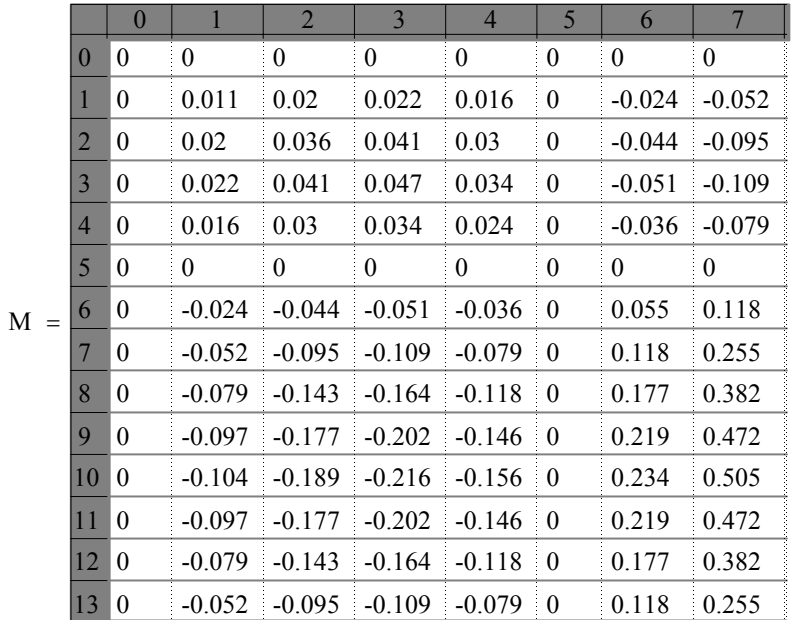

8

### Задача 3 Поверхностный график

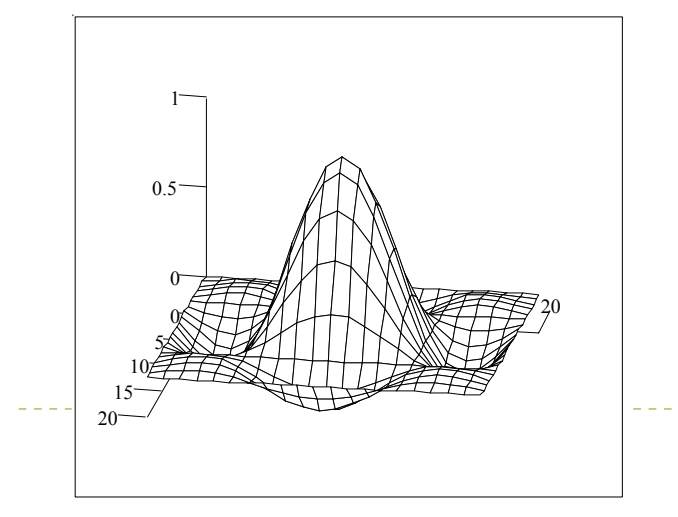

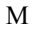

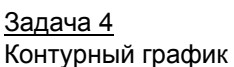

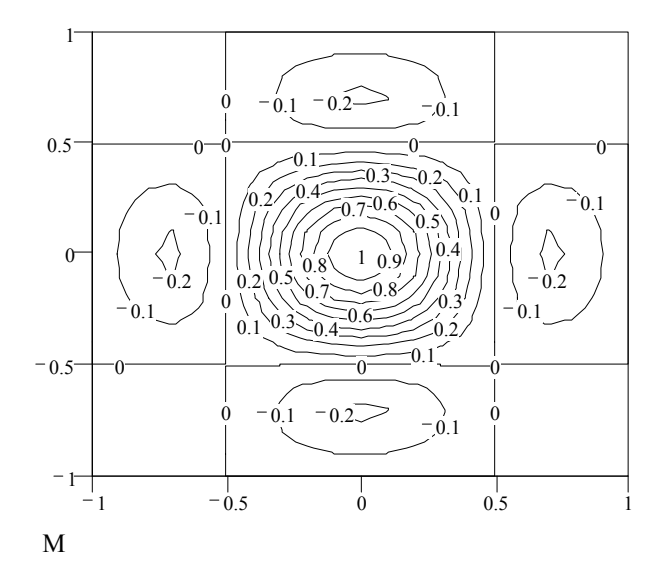

В работе изучены многомерные вычисления в среде Mathcad.

# 3. Решение нелинейных уравнений в системе Mathcad

## Подготовка к работе

- По указанной литературе изучить:  $1<sup>1</sup>$ 
	- правила локализации решения,
	- решение одного уравнения,
	- решение системы уравнений.
- Разработать алгоритмы решения задач из варианта задания. 2.
- Составить программы решения задач.  $\overline{3}$ .

### Контрольные вопросы

- Задание функции пользователя.  $\mathbf{1}$ .
- $2.$ Локализация решений уравнения.
- Решение нелинейного уравнения с использованием функции root.  $3<sub>1</sub>$
- Вывод полученных решений уравнения.  $\overline{4}$ .
- Использование функции polyroot.  $5<sub>1</sub>$
- $6<sub>1</sub>$ Локализация решений системы уравнений.
- Блок Given решения систем уравнений в Mathcad.  $7.$
- Решение системы нелинейных уравнений с использованием функции Find.  $8<sub>1</sub>$
- Решение системы нелинейных уравнений с использованием функции 9. Minerr
- 10. Вывод полученных решений системы уравнений.

# Задание к работе

Задача 1. Ввод данных и текста.

- Ввести текст, как заглавие программы.  $1.$
- Задать функции, как функции пользователя. 2.
- 3. Задать изменение аргументов.

Задача 2. Решение нелинейного уравнения.

- 1. Ввести текст, как заглавие задачи.
- 2. Ввести программу и вычислить значения функции f1(x) при изменении аргументов в заданных пределах.
- $3<sub>1</sub>$ Вывести  $y(x)=f1(x)$  в виде XY графика. По нему определить приближенно корни уравнения  $y(x)=0$ . Если корни не просматриваются, то изменить пределы изменения аргумента и повторить операции.
- 4. Для каждого корня найти точное значение, используя функцию root.

Задача 3. Решение системы нелинейных уравнений.

- Ввести текст, как заглавие залачи.  $1<sup>1</sup>$
- 2. Ввести программу и вычислить значения функций  $f(x)$  и  $f(x)$  при изменении аргументов в заданных пределах. Если корни не просматриваются, то изменить пределы изменения аргумента и повторить операции.
- 3. Вывести результаты в виде XY графика. По нему определить приближенно корни уравнения, как координаты точек пересечения графиков  $f(x)$  и  $f(2(x))$ .

4. Ввести программу и вычислить при изменении аргументов в заданных пределах, используя функцию Find, корни системы уравнений

$$
y=f1(x)
$$
  

$$
y=f2(x)
$$

Для одного из корней повторить решение, используя функцию Minerr.  $5<sub>1</sub>$ 

6. Ввести текст о выводах по работе.

### Методические указания

1. Формирование задач

В работе предусмотрены 3 задачи:

ввод исходных данных,  $\overline{a}$ 

решение нелинейного уравнения,

решение системы из двух нелинейных уравнений.

При решении нелинейного уравнения оно формируется из функций задания,  $\kappa$ ak f1(x)=0.

При решении системы нелинейных уравнений она формируется из функций задания, как два уравнения y= $f1(x)$  и y= $f2(x)$ .

Рекомендуется функции из задания определить, как функции пользователя. Это упростит обращения к ним при решении уравнений. В качестве имен функций можно выбрать f1 и f2.

2. Локализация корней

Уравнение или система уравнений может иметь несколько корней, каждый из которых ищется отдельно. При этом для каждого корня надо задать начальное значение аргумента, близкое к нему.

Начальное значение ищется путем локализации корня. Для этого надо просчитать значения функций в заданном интервале и построить их графики. Начальное значение для решения одного уравнения - точка пересечения графи-

ком функции оси Х. Начальное значение для решения системы двух уравнений точка взаимного пересечения графиков функций.

3. Функция root

Используется для нахождения корня нелинейного уравнения. Формат этой функции:

root(выражение, имя переменной).

В простейшем случае выражение может быть именем функции. Примеры использования:

x: = начальное значение root(f1(x),x)=...

```
х: = начальное значение
x0:=root(f1(x),x)x0=...
```
В первом случае после знака равенства сразу выводится значение корня, во втором сначала переменной х0 присваивается значение корня, и затем оно может быть выведено.

- 4. Запись системы уравнений Формат записи:
	- Начальные значения аргументов

Given

Уравнение 1

Уравнение 2

. . . . . . . . . . .

Ограничительные условия

Выражения с функциями Find и/или Minerr

Проверка при необходимости подстановкой результата.

Для ввода знака равенства используется комбинация клавиш [Ctrl]+[=]. Выводится жирный знак равенства. Его можно получить и из палитры «Отношения».

5. Функции Find и Minerr

Используются для нахождения корней нелинейного уравнения. В функции Find реализован алгоритм поиска точного значения корня, а в функции Minerr -

приближенного значения с минимальной среднеквадратичной погрешностью. Формат функций:

> Find(список переменных) Minerr(список переменных).

Примеры использования:

```
х: = начальное значение у: = начальное значение
Given
```

```
y=f1(x)y=f2(x)Ограничительные условия
```
Find $(x,y)=...$ 

```
х: = начальное значение у: = начальное значение
Given
```
 $y=f1(x)$  $y=f2(x)$ Ограничительные условия

$$
\begin{bmatrix} x1 \\ y1 \end{bmatrix} := Find(x,y)
$$

$$
\begin{bmatrix} x1 \\ y1 \end{bmatrix} = ...
$$

В первом случае в строке Find после знака равенства сразу выводится вектор со значениями переменных для корня, во втором сначала вектору из x1 и y1 присваиваются значение корня, и затем вектор выводится.

### Варианты заданий

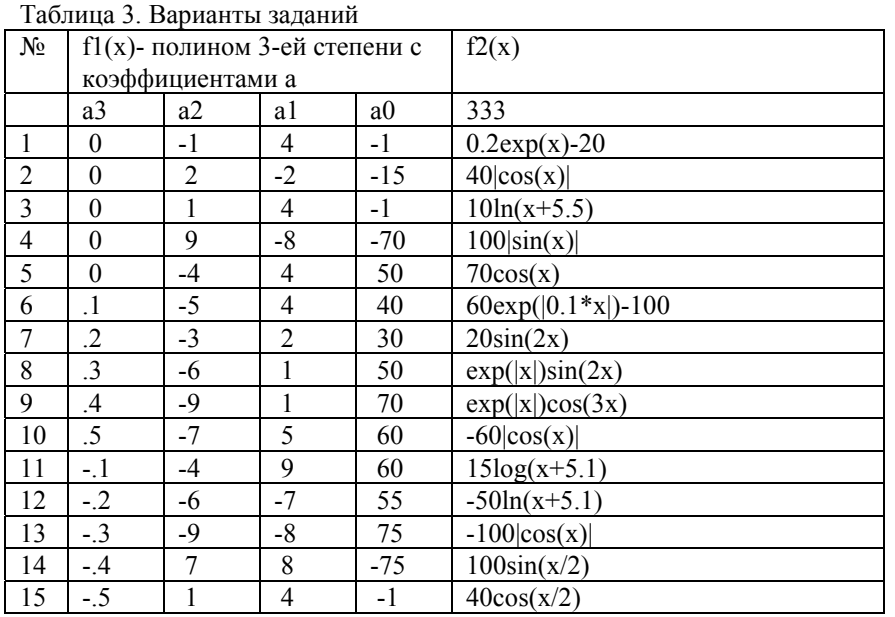

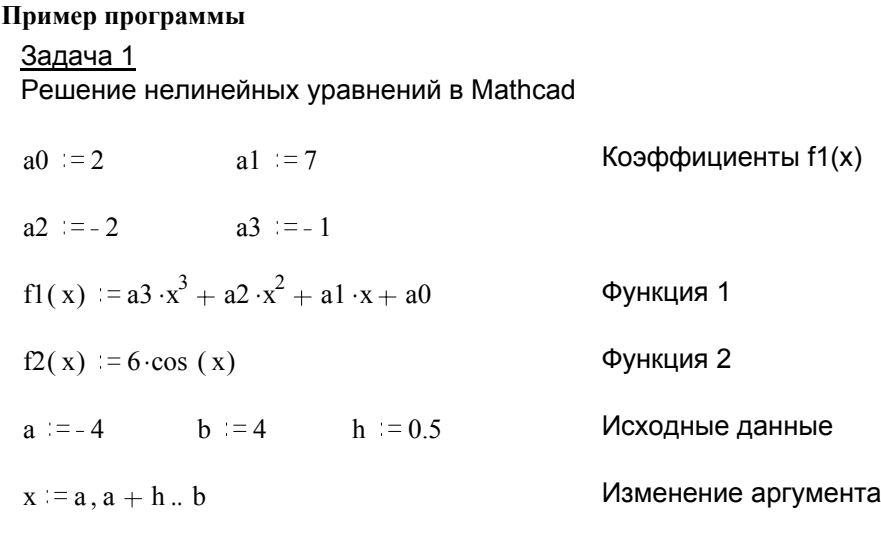

#### <u>Задача 2</u>

Решение нелинейного уравнения

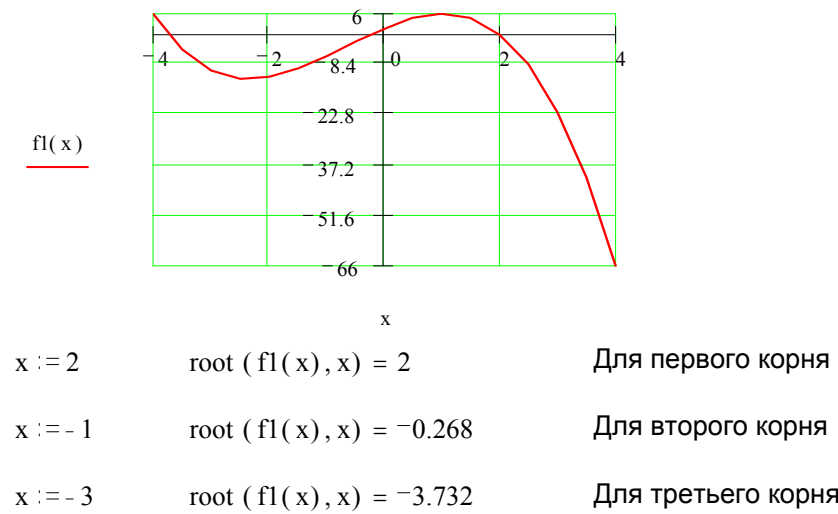

#### Задача 3

Решение системы нелинейных уравнений

| $a := -4$                    | $h := 4$ | $h := 0.5$ | Исходные данные     |
|------------------------------|----------|------------|---------------------|
| $x := a \cdot a + b \cdot b$ |          |            | Изменение аргумента |

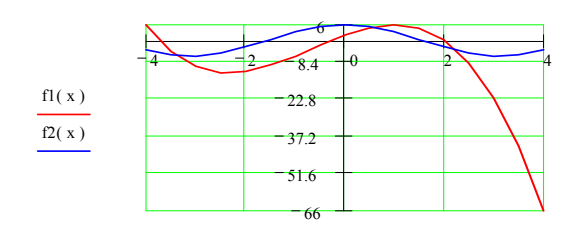

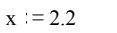

Для первого корня

Для второго корня

Given

 $v = f1(x)$  $y = f2(x)$ 

$$
\begin{bmatrix} x1 \\ y1 \end{bmatrix} := find(x, y) \qquad \begin{bmatrix} x1 \\ y1 \end{bmatrix} = \begin{bmatrix} 2.25 \\ -3.77 \end{bmatrix}
$$

 $y := 0$ 

 $x := 0$ 

Given

 $y = f2(x)$  $y = f1(x)$ 

$$
\begin{bmatrix} x1 \\ y1 \end{bmatrix} := \text{Find } (\mathbf{x}, \mathbf{y}) \qquad \begin{bmatrix} x1 \\ y1 \end{bmatrix} = \begin{bmatrix} 0.555 \\ 5.099 \end{bmatrix}
$$

 $x = -3$ 

Для третьего корня, функция Find

Given

$$
y = f1(x) \qquad y = f2(x)
$$

$$
\begin{bmatrix} x1 \\ y1 \end{bmatrix} := \text{Find } (x, y) \qquad \begin{bmatrix} x1 \\ y1 \end{bmatrix} = \begin{bmatrix} -3.385 \\ -5.823 \end{bmatrix}
$$

 $x := -3$ 

### Для третьего корня, функция Minerr

Given

$$
y = f1(x) \qquad y = f2(x)
$$

$$
\begin{bmatrix} x1 \\ y1 \end{bmatrix} := \text{Minerr} \quad (x, y) \quad \begin{bmatrix} x1 \\ y1 \end{bmatrix} = \begin{bmatrix} -3.385 \\ -5.823 \end{bmatrix}
$$

Нелинейные уравнений решаются функцией root. Для решения систем нелинейных уравнений используется блок Given с функцией Find (или Minerr).

# 4. Средства программирования в системе Mathcad

### Подготовка к работе

- По указанной литературе изучить правила: 1.
- определения функций пользователя,  $\mathbf{r}$
- средства программирования, доступные в Mathcad,  $\overline{a}$
- 2. Разработать алгоритмы решения задач из варианта задания.
- Составить программы решения задач. 3.

### Контрольные вопросы

- Правила записи текста подпрограммы.  $\mathbf{1}$
- Оператор Add Line добавить строку.  $2.$
- $3<sub>1</sub>$ Оператор ← локального присвоения.
- Оператор if условие,  $4<sub>1</sub>$
- Оператор while цикл пока.  $5<sub>1</sub>$
- Оператор for цикл с известным силом повторений. 6.
- Оператор break -прервать программу.  $7<sub>1</sub>$
- Оператор otherwise иначе. 8.
- 9. Оператор return - прервать программу.
- 10. Оператор опетгог обработать ошибку.
- 11. Оператор continue продолжить.

## Задание к работе

Задача 1. Ввод данных и текста.

- 1. Ввести текст, как заглавие программы.
- 2. Ввести текст, как заглавие задачи.
- 3. Задать функции, как функции пользователя.
- Задача 2. Функция времени (период).
- 1. Ввести текст, как заглавие задачи.
- 2. Ввести выражение f(x) средствами программирования.

Задача 3. Разложение в ряд Фурье.

- 1. Ввести текст, как заглавие задачи.
- 2. Ввести выражение FC(x) для расчета коэффициентов ряда Фурье.
- Задача 4. Сравнение исходной и синтезированной функций.
- $1.$ Ввести текст, как заглавие задачи.
- 2. Ввести выражение р(х) для синтезированной функции.
- 3. Построить на одном XY графике для  $f(x)$  и  $p(x)$  и сравнить их.
- 4. Ввести текст, как выводы по работе.

### Методические указания

- 1. Формирование задач
	- В работе предусмотрены 4 задачи:
- ввод исходных данных,  $\blacksquare$
- определение функции времени для одного периода,  $\sim$
- определение функции для расчета коэффициентов разложения в ряд Фурье.  $\overline{a}$
- определение функции, синтезированной по коэффициентам разложения в  $\blacksquare$ ряд Фурье, графическое сравнение исходной и синтезированной функций.

2. Определение функций пользователя средствами программирования Функция пользователя определяется стандартным для Mathcad способом, но используются операторы палитры «Программирование». Программа отображается строками, располагаемыми справа от вертикальной линии (на каждый оператор своя строка). Операторы вводятся построчно. Перед вводом нового оператора нужно употребить оператор Add Line. При вводе каждого оператора выводится шаблон, который пользователь должен заполнить.

#### Варианты заданий

Таблица 4. Варианты заданий

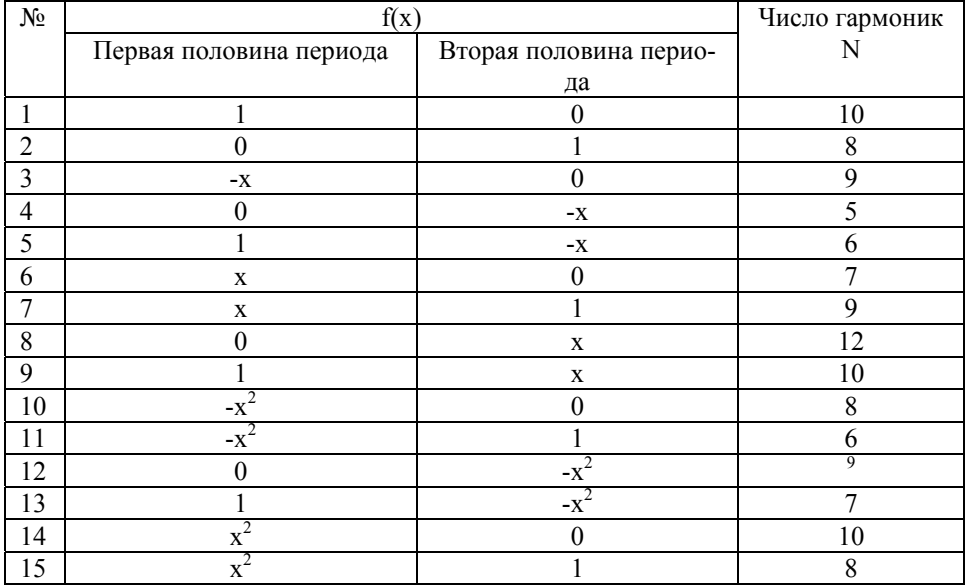

### Пример программы

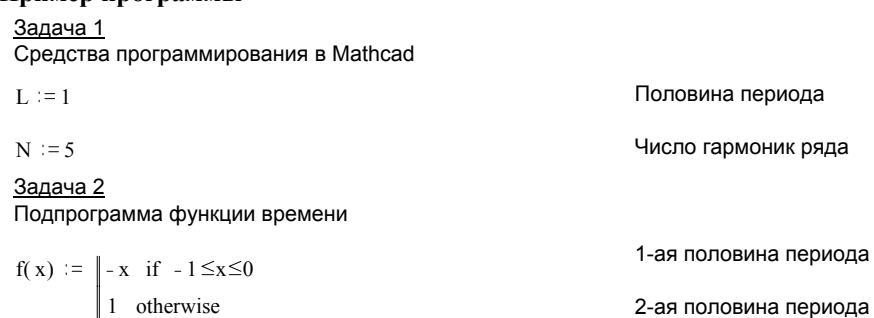

#### Задача 3

Подпрограмма расчета спектра Фурье

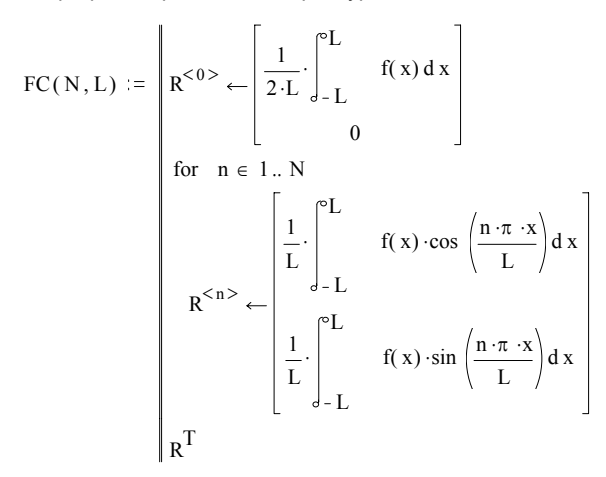

Вектор нулевой гармоники ряда Фурье

Вектор n-ой<br>гармоники ряда Фурье Сверху - косинусная Снизу - синусная

Матрица гармоник

Расчет матрицы гармоник Косинусные компоненты

Синусные компоненты

Значения компонент: косинусных - А, синусных - В

$$
spectum = FC(N, L)
$$

 $< 0$  $A = spectrum$ 

 $B = spectrum$  $<1>$ 

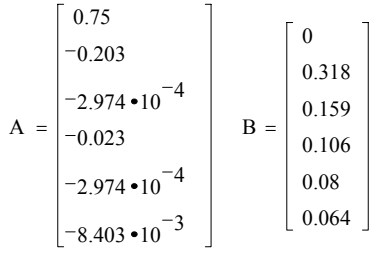

# Задача 4 Сравнение исходной и синтезированной функций

$$
p(x) := A_0 + \left[ \sum_{n=1}^{N} \left( A_n \cdot \cos\left( \frac{n \cdot \pi \cdot x}{L} \right) + B_n \cdot \sin\left( \frac{n \cdot \pi \cdot x}{L} \right) \right) \right]
$$

 $x = -L, -L + \frac{L}{50}$ .

Цикл по времени

Синтез финкции

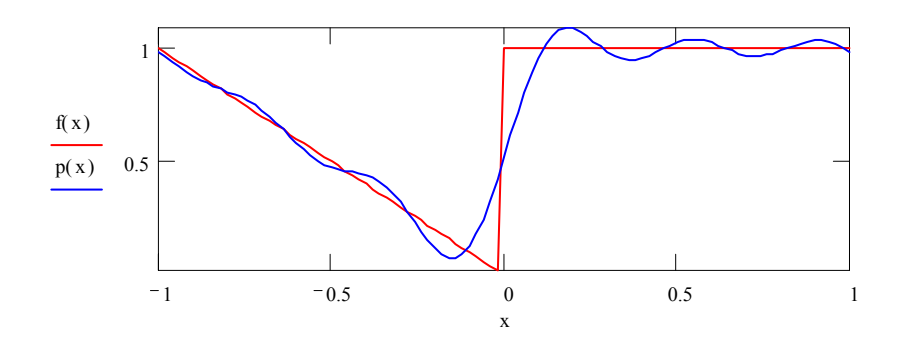

Mathcad имеет средства программирования, которые можно использовать внутри функций. С их употреблением текст программы упрощается и хорошо визуализируется.

# 5. Символьные преобразования в системе Mathcad

### Подготовка к работе

- По указанной литературе изучить правила: 1.
- упрощения выражений,  $\ddot{\phantom{a}}$
- раскрытия скобок в выражениях,
- факторизации выражений.
- подстановки подвыражений,
- символического дифференцирования и интегрирования,
- разложения в ряд Тейлора,
- преобразования в элементарные дроби,
- преобразований Фурье, Лапласа и z-.
- использования средств SmartMath чудо-математики.  $\mathbf{r}$
- $2<sub>1</sub>$ Подготовить ожидаемые решения для задач путем ручного вывода формул (или найдя их по математическим справочникам).

#### Контрольные вопросы

- Опция Evaluate/Simbolically вычислить символически. 1.
- Опция Evaluate/Floating Point вычислить с плавающей точкой.  $2.$
- Опция Evaluate/Complex вычислить в комплексной форме.  $3<sub>1</sub>$
- Опция Simplify упростить.  $4.$
- Опция Expand развернуть (разложить по степеням).  $5<sub>1</sub>$
- Опция Factor факторизовать (разложить на множители). 6.
- Опция Collect группировать по подвыражению.  $7<sub>1</sub>$
- Опция Polinomial Coefficients полиномиальные коэффициенты. 8.
- Опция Variable/Solve решить для переменной. 9.
- 10. Опция Variable/Substitute подстановка подвыражения переменной.
- 11. Опция Variable/Differentiate дифференцировать по переменной.
- 12. Опция Variable/Integrate интегрировать по переменной.
- 13. Опция Expand to Series разложить в ряд Тейлора.
- 14. Опция Convert to Partial Fraction преобразовать в элементарные дроби.
- 15. Операции с матрицами (транспонирование, обращение, определитель).
- 16. Преобразования Фурье, Лапласа, z-.
- 17. Опция Evaluation Style стиль эволюции.
- 18. Система SmartMath чудо-математика.

#### Задание к работе

Залача 1. Ввод ланных и текста.

- $1.$ Ввести текст, как заглавие программы.
- 2. Ввести текст, как заглавие задачи.
- 3. Задать функции, как функции пользователя.
- Задача 2. Развертка/свертка.
- 1. Ввести текст, как заглавие задачи.

19

- Ввести выражение f1(x) и развернуть его.  $2.$
- 3. Полученное выражение свернуть. Сравнить результат с  $f(x)$ .

Задача 3. Дифференцировать/интегрировать.

- 1. Ввести текст, как заглавие залачи.
- Ввести выражение  $f2(x)$  и найти производную по х.  $2<sup>1</sup>$
- 3. Для полученного выражения найти неопределенный интеграл. Сравнить с  $f2(x)$ .

Задача 4. Разложить в ряд Тейлора.

- Ввести текст как заглавие залачи  $\mathbf{1}$
- Ввести выражение f2(x) и найти его разложение в ряд Тейлора.  $2<sub>1</sub>$
- Построить XY график для f2(x) и его разложения в ряд Тейлора F2(x).  $3<sub>1</sub>$
- Ввести текст, как выводы по работе.  $4<sub>1</sub>$

#### Методические указания

1. Формирование задач

В работе предусмотрены 4 задачи:

- ввод исходных данных,  $\overline{a}$
- развертка и свертка выражения,
- дифференцирование и интегрирование выражения,
- разложение выражения в ряд Тейлора.  $\overline{a}$
- 2. Ввод выражений

При вводе выражения оно записывается в виде функций задания без знаков равенства. Обратите внимание:

- в задании употреблены имена стандартных функций, принятые в Mathcad, они могут не совпадать с общепринятыми,

- в именах функций имеет значение высота букв.
- 3. Развертка и свертка выражений

Под разверткой понимается запись выражения в развернутой форме (с открытыми скобками). Под сверткой понимается обратное действие.

Начать надо с ввода выражения. Перед развертыванием или свертыванием выражения его надо пометить выделяющей рамкой. Для этого используется манипулятор "мышь" и стрелки управления курсором.

Затем надо активизировать нужную операцию и получить результат. Признаки правильного выполнения операций - при свертке результата развертки восстанавливается исходная функция.

4. Дифференцирование и интегрирование выражений

При дифференцировании выражения находится производная по выбранной переменной. При интегрировании выражения находится неопределенный интеграл (первообразная) по выбранной переменной. Константа по умолчанию нуль.

Начать надо с ввода выражения. Перед дифференцированием или интегрированием выражения в нем надо пометить переменную, размещая маркер ввода на имени переменной в любом месте выражения.

Затем надо активизировать нужную операцию и получить результат. Признаки правильного выполнения операций - при интегрировании результата дифференцирования восстанавливается исходная функция с точностью до постоянной составляющей.

#### 5. Разложение в ряд Тейлора

При этом для заданного выражения находится ряд Тейлора с остаточным членом О(порядок), величина которого зависит от точности, выбираемой при диалоге в ходе выполнения операции.

Начать надо с ввода выражения. Перед разложением выражения в ряд в нем надо пометить переменную, относительно которой осуществляется разложение, размещая маркер ввода на имени переменной в любом месте выражения.

Затем надо активизировать нужную операцию и получить результат. Для сравнения разложения в ряд с исходным выражением целесообразно на одном ХҮ графике построить их графики.

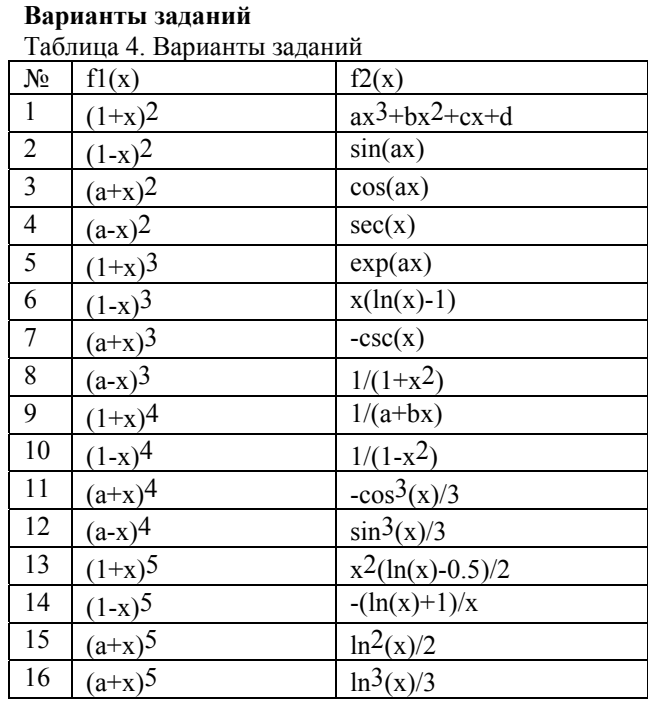

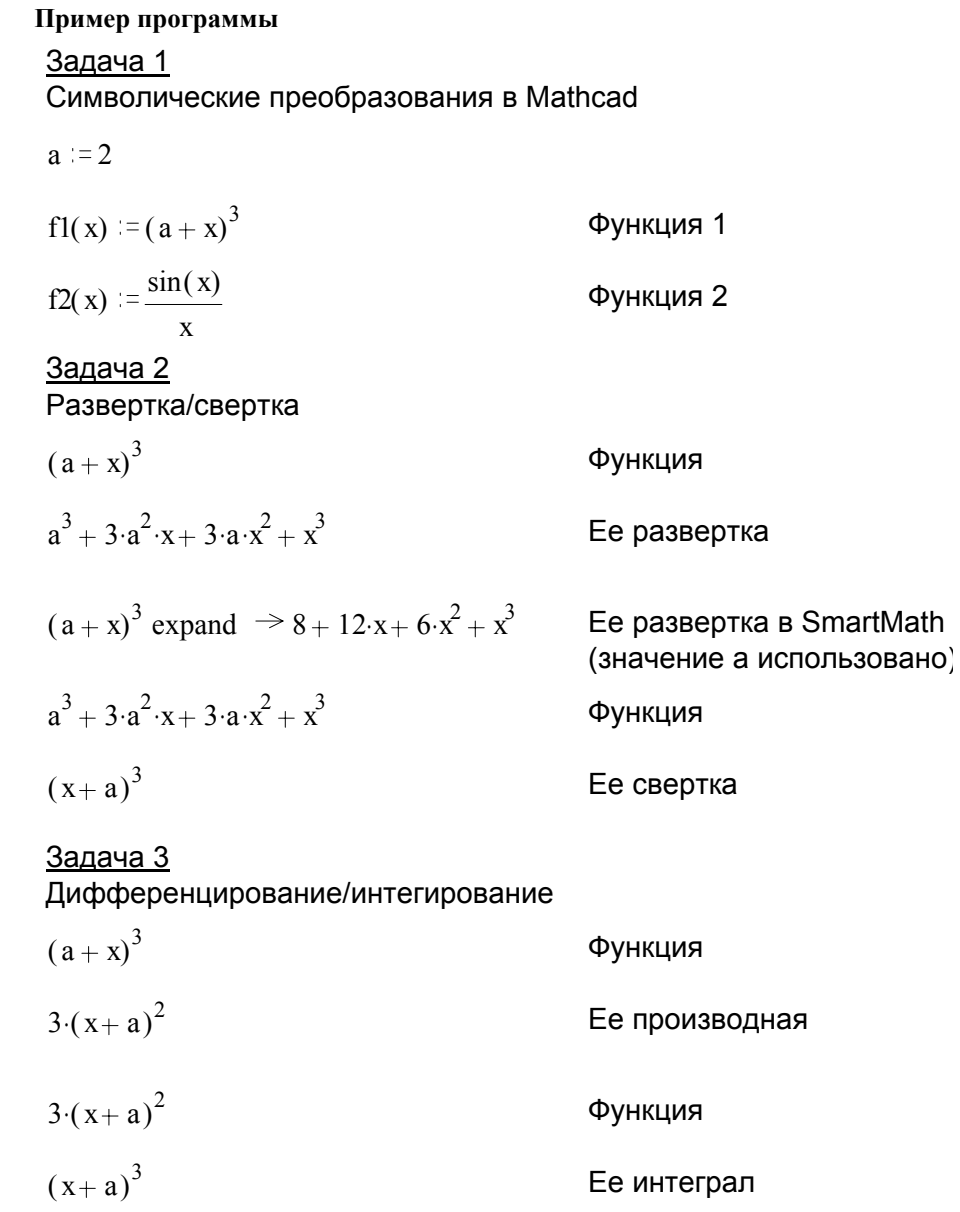

# Задача 4 Разложение <sup>в</sup> ряд Тейлора  $sin(x)$ x Функция  $1 - \frac{1}{2}$ 6  $-x^2 + \frac{1}{x}$ 120  $\cdot$ <sup>4</sup> Ее разложение в ряд по х  $F2(x) := 1 - \frac{1}{6}$  $-x^2 + \frac{1}{2}$ 120  $\cdot$ <sup>4</sup> Отброшен остаточный член  $x = -4, -3.9, 4$  Цикл по переменной  $\frac{f2(x)}{x}$  $F2(x)$  $-0.5$  $\Omega$ 0.5

25

Mathcad имеет средства формульных преобразований. Есть подсистема SmartMath, <sup>с</sup> помощью которой перед вычислениями формулы упрощаются.

x

0 5

 $-5$